**ИСО 9001** 

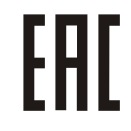

# **БИОМЕТРИЧЕСКИЙ КОНТРОЛЛЕР ДОСТУПА «С2000-BIOAccess-F22»**

Руководство по эксплуатации

АЦДР.425728.011 РЭп

2020

## СОДЕРЖАНИЕ

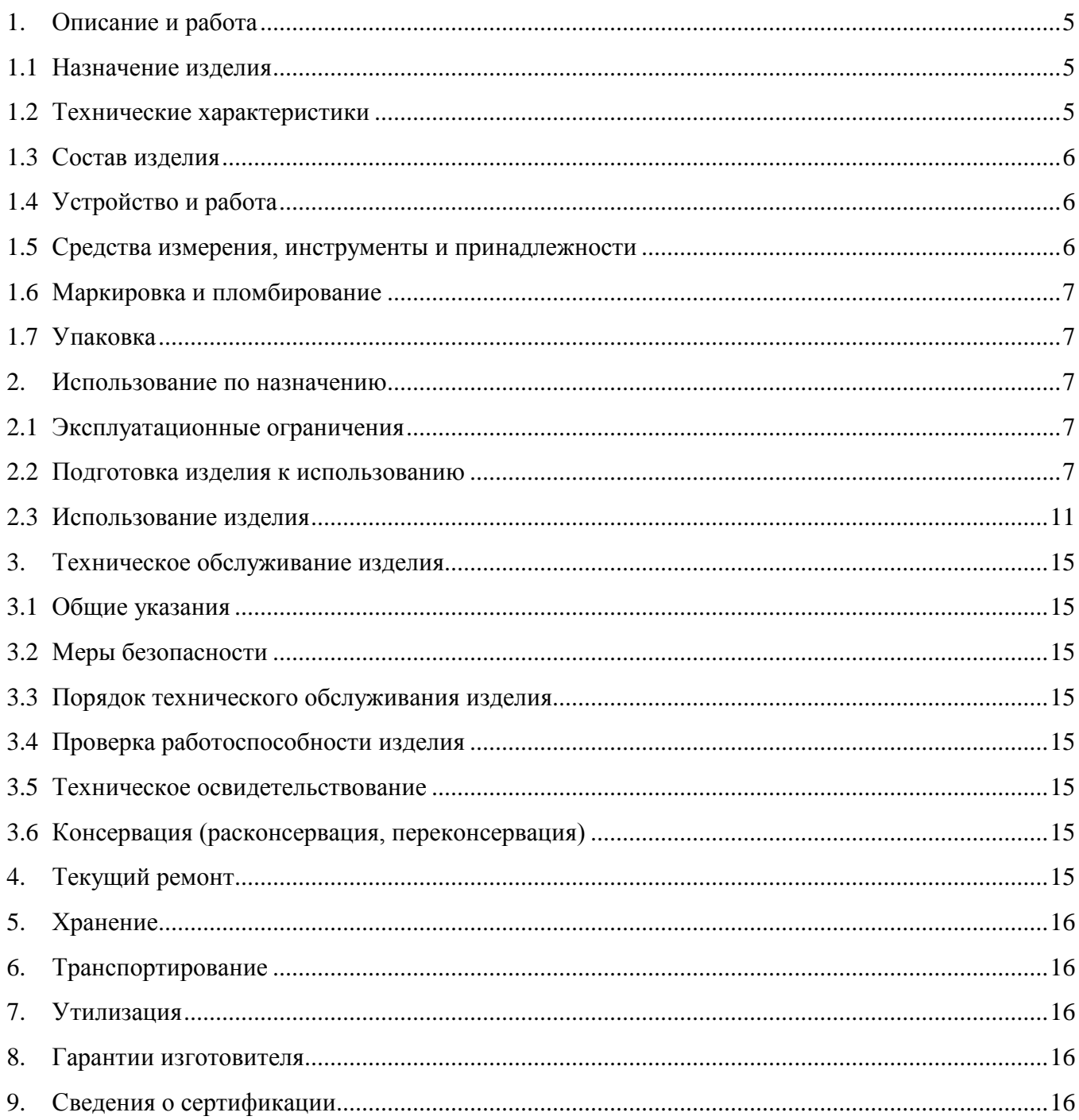

Настоящее руководство по эксплуатации (в дальнейшем РЭ) предназначено для изучения принципов работы и эксплуатации биометрического контроллера доступа «С2000-BIOAccess-F22» (в дальнейшем – контроллер).

К обслуживанию допускается персонал, изучивший настоящее руководство. Все работы по монтажу, пуску, регулированию и обкатке должны проводиться с соблюдением требований действующей на месте эксплуатации нормативной документации.

## *Список принятых сокращений:*

- СКД система контроля доступа;
- ПК персональный компьютер.

## **1. Описание и работа**

## <span id="page-3-1"></span><span id="page-3-0"></span>**1.1 Назначение изделия**

1.1.1 Биометрический контроллер доступа «С2000-BIOAccess-F22» (далее – контроллер) предназначен для совместной работы с АРМ «Орион Про» для организации СКД по биометрическим идентификаторам – отпечаткам пальцев. Кроме того, контроллер оснащён встроенным считывателем Proximity-карт стандарта EM-Marine и клавиатурой для ввода пароля. Область применения изделия: системы охраны и СКД.

1.1.2 Контроллер рассчитан на круглосуточный режим работы.

1.1.3 Контроллер является невосстанавливаемым, периодически обслуживаемым изделием.

## <span id="page-3-2"></span>**1.2 Технические характеристики**

**Таблица 1.2.1**

| $N_2$  | Наименование характеристики                                                                      | Значение                                              |
|--------|--------------------------------------------------------------------------------------------------|-------------------------------------------------------|
| 1.2.1  | Напряжение питания постоянного тока, В                                                           | - от 9,6 до 14,4                                      |
| 1.2.2  | Средний ток потребления, А                                                                       | $-1$                                                  |
| 1.2.3  | Количество входов питания                                                                        | $-1$                                                  |
| 1.2.4  | Время технической готовности прибора к работе, с                                                 | $-60$                                                 |
| 1.2.5  | Количество пользователей, шт.                                                                    | $-5000$                                               |
| 1.2.6  | Объем памяти контроллера:<br>- шаблонов отпечатков пальцев, шт.<br>- карт, шт.<br>- паролей, шт. | $-3000$<br>$-5000$<br>$-5000$                         |
| 1.2.7  | Объем буфера событий, шт.                                                                        | $-30000$                                              |
| 1.2.8  | Количество реле                                                                                  | $-2$                                                  |
| 1.2.9  | Коммутируемое напряжение реле (постоянный ток), В                                                | $-36$                                                 |
| 1.2.10 | Коммутируемый ток реле, А                                                                        | $-2$                                                  |
| 1.2.11 | Степень защиты оболочки по ГОСТ 14254-2015                                                       | $-IP20$                                               |
| 1.2.12 | Устойчивость к механическим воздействиям по ОСТ 25 1099-83                                       | - Категория размещения 3                              |
| 1.2.13 | Вибрационные нагрузки:<br>- диапазон частот, Гц<br>- максимальное ускорение                      | - 1-35; (для категории 3)<br>- 0,5g (для категории 3) |
| 1.2.14 | Климатическое исполнение по ОСТ 25 1099-83                                                       | $-O3$                                                 |
| 1.2.15 | Диапазон рабочих температур, °С                                                                  | - от 0 до $+45$                                       |
| 1.2.16 | Относительная влажность воздуха, %                                                               | - от 0 до 95                                          |
| 1.2.17 | Масса прибора, кг                                                                                | $-0,2$                                                |
| 1.2.18 | Габаритные размеры прибора, мм:                                                                  | $-159x78x20$                                          |
| 1.2.19 | Время непрерывной работы прибора                                                                 | - круглосуточно                                       |
| 1.2.20 | Средняя наработка прибора на отказ в дежурном режиме работы, ч                                   | $-80000$                                              |
| 1.2.21 | Вероятность безотказной работы                                                                   | $-0,98758$                                            |
| 1.2.22 | Средний срок службы прибора, лет                                                                 | $-10$                                                 |

1.2.23 Прибор удовлетворяет нормам индустриальных радиопомех, установленным для оборудования класса Б по ГОСТ Р 51318.22.

1.2.24 По устойчивости к индустриальным радиопомехам прибор соответствует требованиям третьей степени жесткости по ГОСТ Р 50009.

#### <span id="page-4-0"></span>**1.3 Состав изделия**

Комплект поставки контроллера соответствует Таблице 1.3.1.

#### **Таблица 1.3.1**

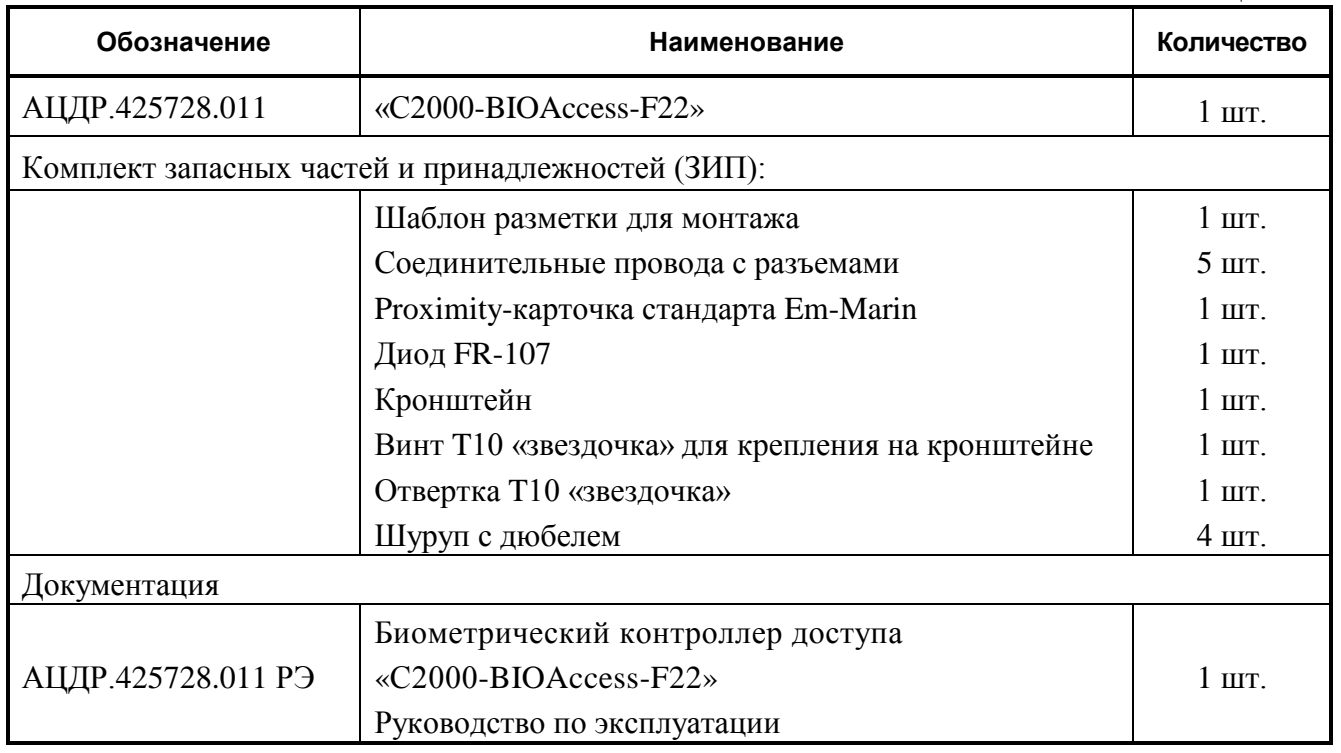

#### <span id="page-4-1"></span>**1.4 Устройство и работа**

Контроллер оснащён оптическим сканером отпечатков пальцев, встроенным считывателем Proximity-карт и клавиатурой для ввода пароля.

Контроллер может работать под управлением персонального компьютера или в автономном режиме. Контроллер соединяется с ПК через Ethernet (TCP/IP). Наличие высокоскоростного интерфейса Ethernet позволяет использовать для подключения уже имеющиеся локальные сети (LAN), без прокладки дополнительных магистралей.

Контроллер обеспечивает световую, текстовую, графическую и звуковую индикацию своего состояния.

Решение о предоставлении доступа на охраняемую территорию принимается контроллером. Решение о предоставлении доступа может основываться на правах доступа и временных окнах.

В контроллере предусмотрен режим мультиидентификации – предоставление доступа по комбинации двух любых идентификаторов (отпечаток пальца, Proximity-карточка, пароль).

Контроллер оснащён реле типа «сухой контакт» на переключение, а также входами для подключения датчика двери, кнопки выхода. Кроме того, в контроллере предусмотрены контакты для управления сиреной.

Контроллер оборудован датчиком вскрытия корпуса. При изменении состояния датчика контроллер передаёт управляющему ПК соответствующие сообщения и отображает их на своём дисплее.

## <span id="page-4-2"></span>**1.5 Средства измерения, инструменты и принадлежности**

При монтажных, пусконаладочных работах и при обслуживании изделия необходимо использовать приведенные в таблице 1.5.1. приборы, инструменты и принадлежности.

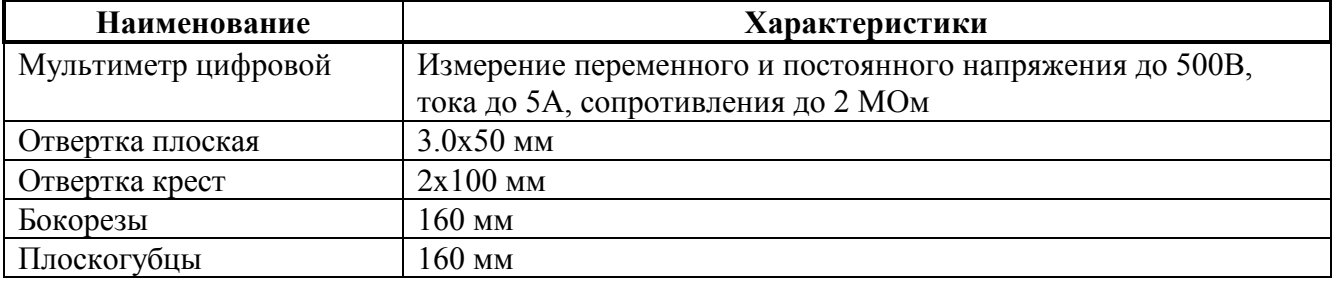

## <span id="page-5-0"></span>**1.6 Маркировка и пломбирование**

1.6.1 Каждый контроллер имеет маркировку, которая нанесена на тыльной стороне корпуса.

1.6.2 Маркировка содержит: наименование прибора, его децимальный номер, заводской номер, год и квартал выпуска, знаки соответствия продукции.

1.6.3 Прибор пломбируется непосредственно на предприятии изготовителе.

1.6.4 Пломбирование крепежного винта платы прибора выполнено краской на предприятии изготовителя.

1.6.5 Нарушение пломбировки автоматически снимает прибор с гарантийного обслуживания.

## <span id="page-5-1"></span>**1.7 Упаковка**

<span id="page-5-2"></span>Прибор совместно с ЗИП и руководством по эксплуатации упакован в индивидуальную картонную коробку.

## **2. Использование по назначению**

## <span id="page-5-3"></span>**2.1 Эксплуатационные ограничения**

Конструкция контроллера не предусматривает его использование в условиях воздействия агрессивных сред, пыли, а также во взрывопожароопасных помещениях.

## <span id="page-5-4"></span>**2.2 Подготовка изделия к использованию**

## **2.2.1 Меры безопасности при подготовке изделия**

− конструкция контроллера удовлетворяет требованиям пожарной и электробезопасности, в том числе в аварийном режиме по ГОСТ 12.2.007.0-75 и ГОСТ 12.1.004-91;

− контроллер не имеет цепей, находящихся под опасным напряжением;

− монтаж, установку, техническое обслуживание производить при отключенном напряжении питания контроллера;

− монтаж и техническое обслуживание контроллера должны производиться лицами, имеющими квалификационную группу по технике безопасности не ниже второй.

## **2.2.2 Конструкция прибора**

Внешний вид и габаритные размеры контролера приведены на рисунке 1.

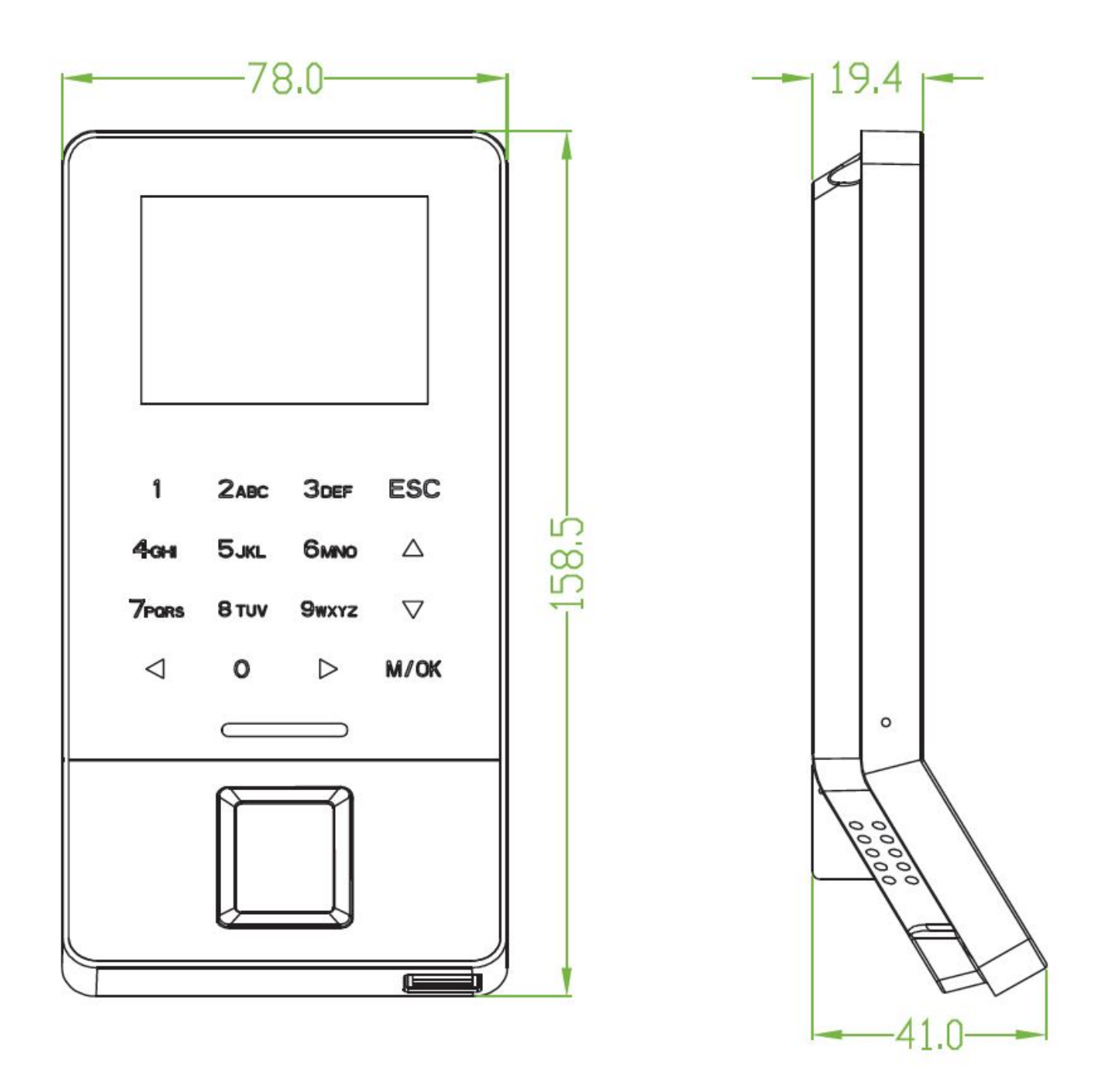

**Рисунок 1.** Внешний вид и габаритные размеры контроллеров

## **2.2.3 Монтаж контроллера**

Для крепления контроллера на стене в комплект входит металлический кронштейн. Для удобства монтажа в комплект поставки входит самоклеющийся прозрачный шаблон разметки.

Для монтажа кронштейна необходимо отсоединить его от контроллера. Для этого следует открутить винт в нижней части контроллера с помощью отвёртки из комплекта поставки, аккуратно потянуть кронштейн на себя и вверх. Кронштейн закрепляется на стене с помощью четырёх шурупов, провода выводятся через отверстие. После подключения всех требуемых электрических цепей и проверки работоспособности контроллер необходимо закрепить на кронштейне, зафиксировав его ранее открученными винтами.

По окончании монтажных работ необходимо удалить защитные плёнки со сканера отпечатков пальцев и лицевой панели контроллера. При наклеенной защитной плёнке на сканере отпечатков пальцев не гарантируется их корректное распознавание.

## **2.2.4 Подключение прибора**

Схемы подключения внешний цепей к контроллеру приведены на рис.2.

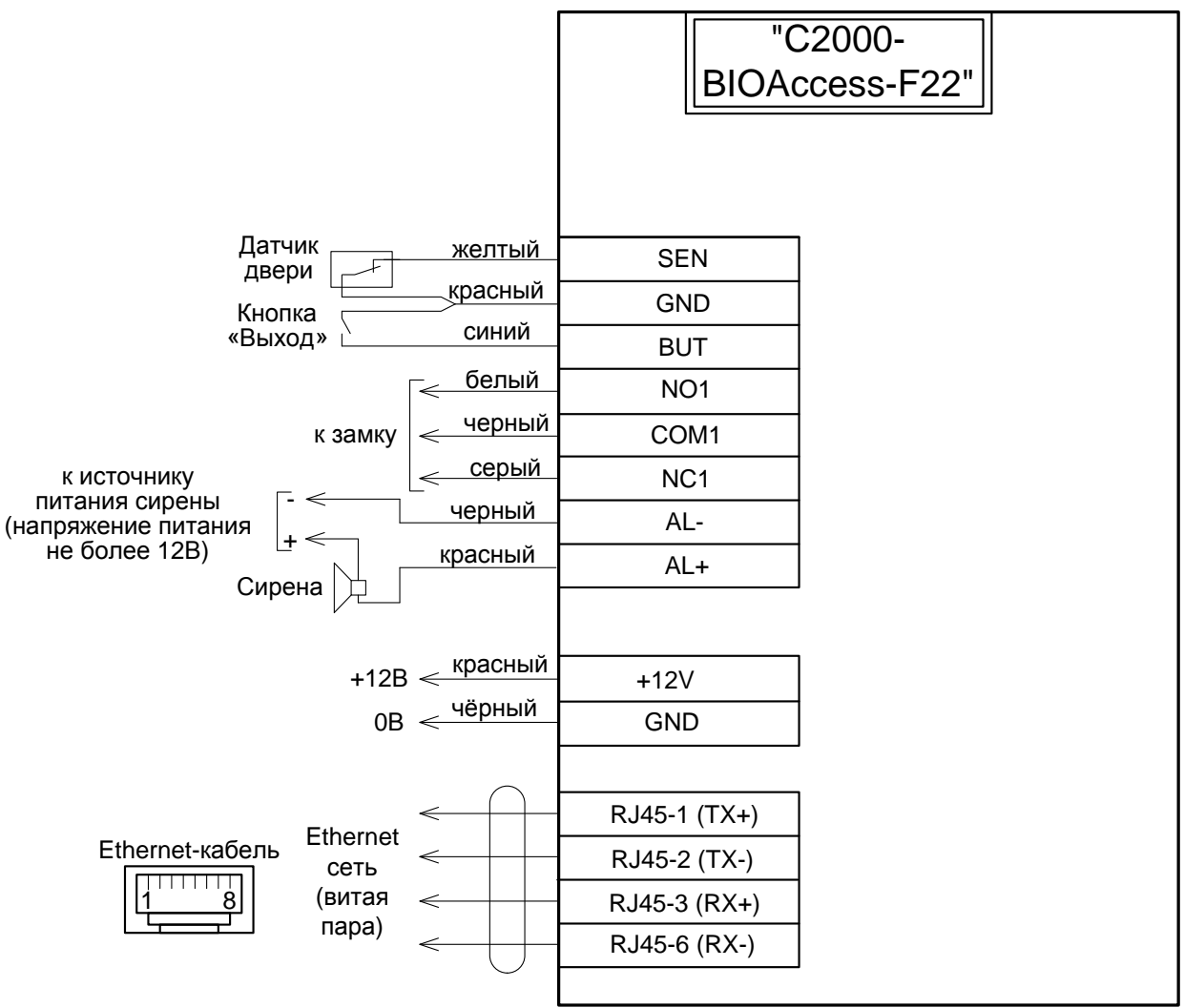

#### **Схемы подключения замков:**

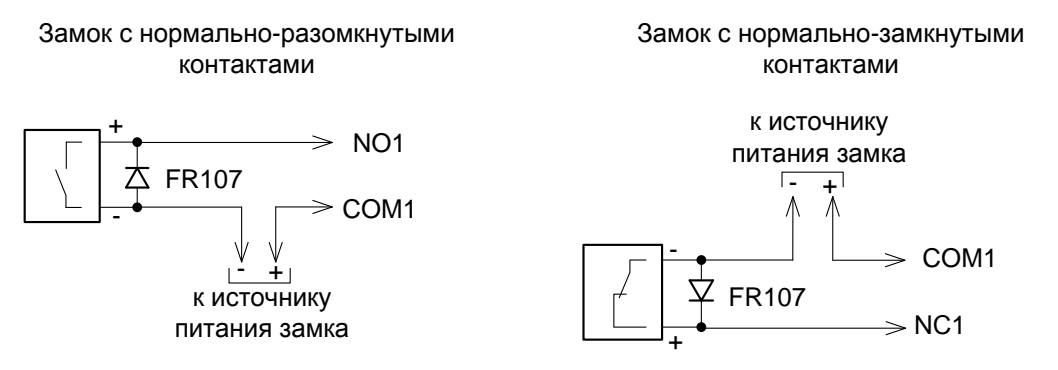

**Рисунок 2.** Схемы подключения контроллера

Подключение электрических цепей контроллера производится с помощью штырьковых разъёмов, расположенных на его задней стороне. Кабели с ответными частями данных разъёмов входят в комплект поставки. Во избежание неправильного подключения все разъёмы имеют разное число контактов. Схема расположения разъёмов приведена на рис.3.

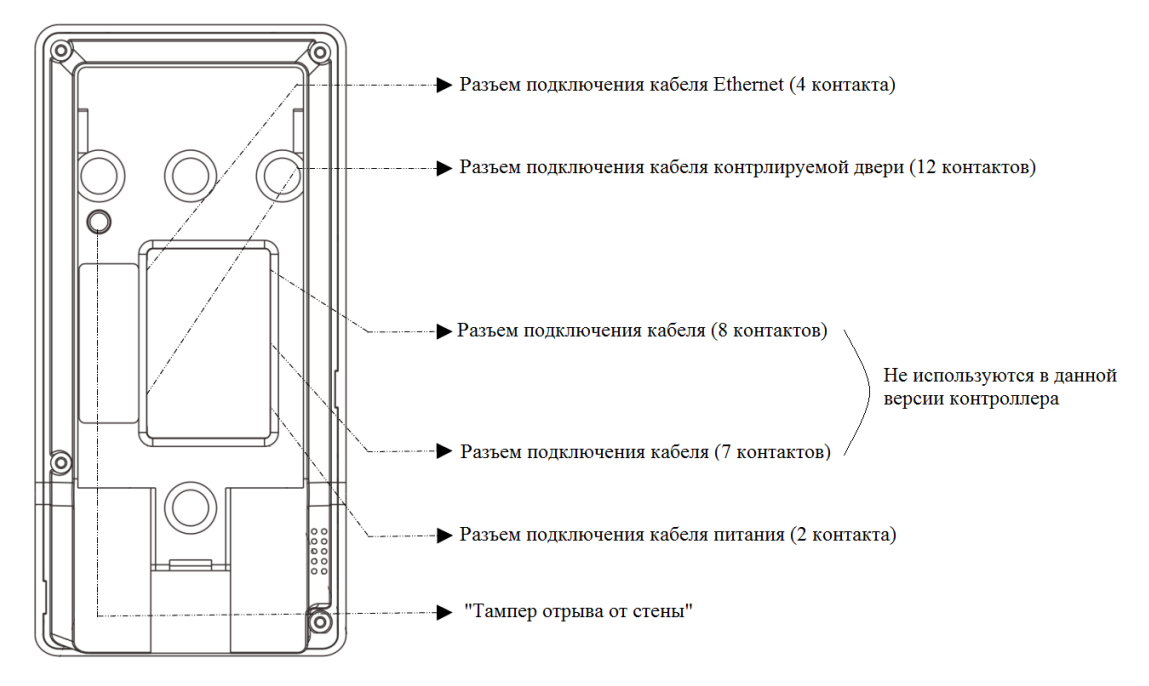

**Рисунок 3.** Схемы расположения разъемов

Назначение и цвета проводов подключения приведены в таблицах 2.2.4.1. – 2.2.4.3

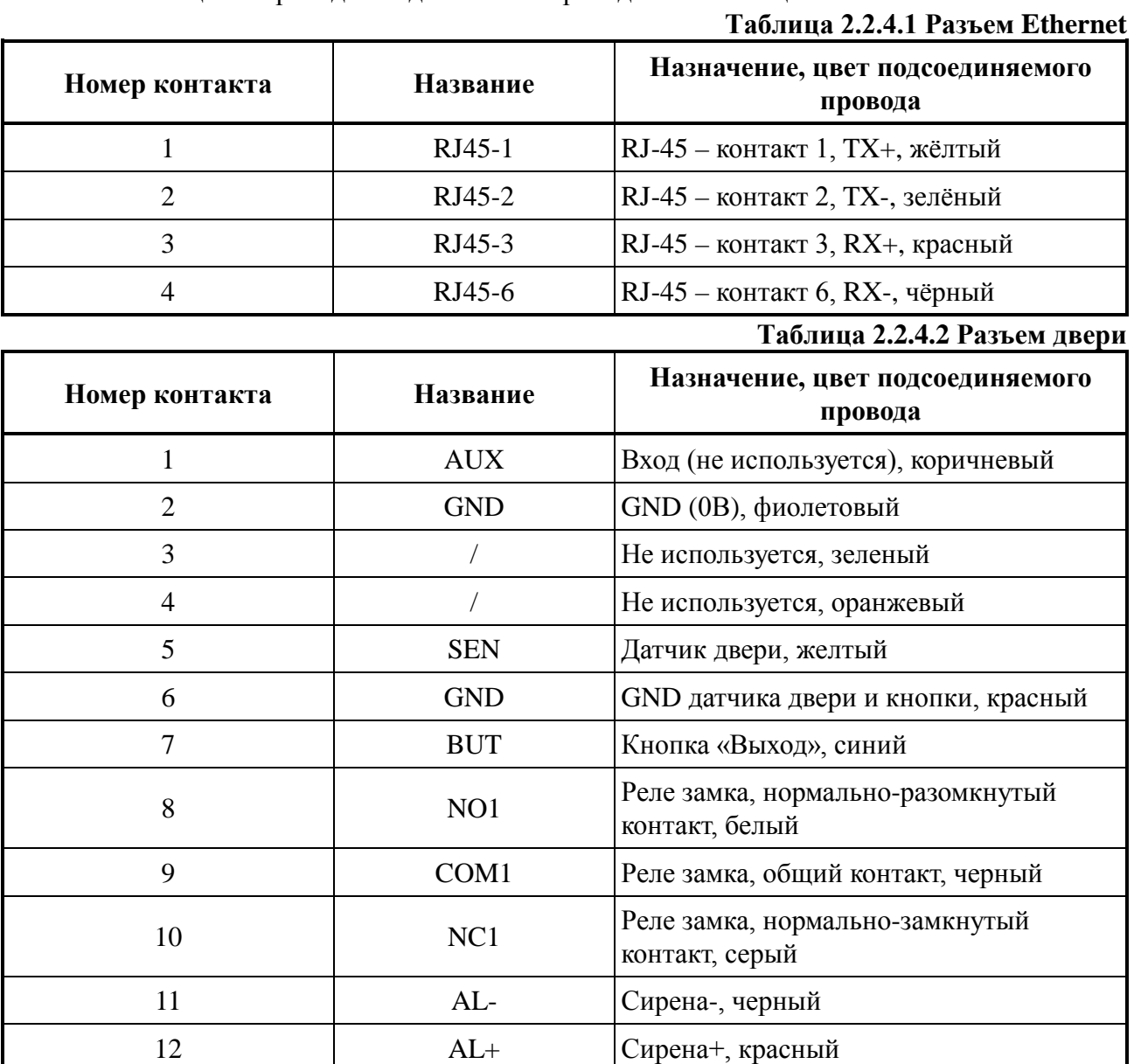

*«С2000-BIOAccess-F22» АЦДР.425728.011 РЭп Изм.2 от 26.08.2020*

#### **Таблица 2.2.4.3 Разъем Питания**

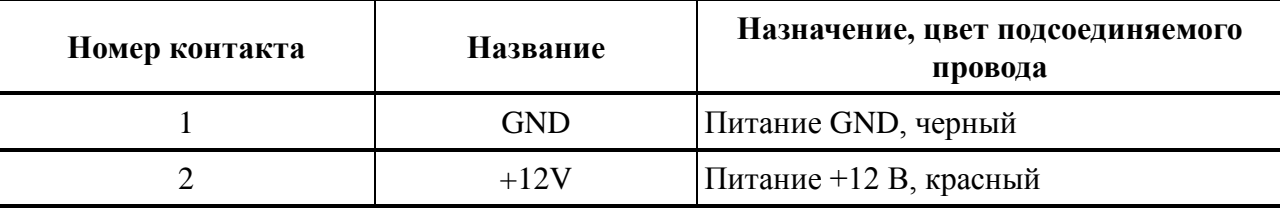

Выход для подключения сирены представляет собой выход типа «сухой контакт». Рекомендуется использовать сирены с рабочим напряжением питания 12 В постоянного тока. Для подключения сирен с рабочим напряжением 220 В переменного тока рекомендуется использовать устройства коммутационные «УК-ВК». **Не допускается коммутация высоких напряжение переменного тока (220 В) на контактах «AL+» и «AL-»!** 

Настоятельно не рекомендуется питать электрический замок и контроллер от одного источника. **Рекомендуется питать электрические замки от отдельного источника питания**. Если в конструкции замка не предусмотрена схема подавления импульсов высокого напряжения, возникающих при коммутации питания, то необходимо параллельно обмотке замка установить диод в обратном включении (допустимый ток диода в прямом направлении должен быть не менее 1 А), диод входит в комплект поставки. **Установка диода обязательна, даже в случае питания замка от отдельного источника.**

Неправильное подсоединение проводов к контроллеру может привести к выходу из строя считывателя отпечатков пальцев или электронных компонентов контроллера.

#### **2.2.5 Настройка прибора**

Параметры настройки Ethernet по умолчанию: IP-адрес: 192.168.1.201 Маска: 255.255.255.0 Порт TCP: 4370  $ID: 1$ 

Изменить сетевые настройки прибора можно с помощью меню. Для этого следует нажать кнопку «M/OK», выбрать пункт меню «Настройки связи», затем выбрать пункт «Ethernet». После изменения сетевых настроек следует перезагрузить контроллер.

#### <span id="page-9-0"></span>**2.3 Использование изделия**

К работе с изделием допускается персонал, изучивший настоящее руководство и получивший удостоверение о проверке знаний правил по технике безопасности.

*Конфигурирование (добавление и редактирование учетных записей пользователей, отпечатков пальцев, паролей и т.д.) производится с помощью программы конфигурирования биометрических контроллеров BAProg.*

*Навигация в контроллере осуществляется при помощи стрелок на клавиатуре▼/▲/►/◄, кнопки [M/OK] и [ESC] используют для подтверждения и возврата в предыдущее меню соответственно.*

#### **2.3.1 Меню контроллера**

*Войти в меню контроллера можно путём нажатия кнопки М/ОК, ввести ID учетной записи администратора – 123456789, нажать кнопку «M/OK», ввести пароль (по умолчанию - 1234) и нажать кнопку «M/OK».*

*Пароль учетной записи администратора можно изменить при помощи программы BAProg.*

*Настройки связи* – Определение параметров связи между контроллером и персональным компьютером по сети Ethernet (IP-адрес, маска подсети, шлюз, DNS, Порт TCP, DHCP).

*Настройки системы* – Определение параметров работы программного обеспечения контроллера и его функциональных частей (дата и время, считывания отпечатков пальцев сброс на заводские установки).

*Персонализация* – Определение параметров интерфейса контроллера (интерфейс пользователя, голос).

*Диагностика* – Тестирование различных модулей контроллера.

*Информация о системе* – Информация о заполнении памяти контроллера и основная информация об устройстве и программном обеспечении.

## **2.3.2 Настройки связи**

#### **2.3.2.1 Ethernet**

*IP-адрес* – изменить при необходимости. IP-адрес контроллера не должен быть одинаковым с IP-адресом персонального компьютера.

*Маска подсети* - изменить при необходимости;

*Шлюз* – изменить значение по умолчанию если контроллер и персональный компьютер находятся в разных сегментах сети.

*DNS* – адрес DNS сервера пользователя;

*Порт*  $TCP$  *– номер порта*  $TCP;$ 

*DHCP* – включить если контроллеру присвоен динамический IP-адрес;

*Статус в строке состояния* **–** включение/выключение отображения состояния подключения в с троке состояния в верхней части экрана.

## **2.3.2.2 Подключение к ПК**

*Главный порт* **–** номер порта персонального компьютера к которому подключен контроллер;

*ID устройства* **–** ID контроллера.

#### **2.3.3 Настройки системы**

## **2.3.3.1 Дата и время**

*Установка даты и времени* – необходимо ввести текущие дату и время;

*24-часовой формат* – включение/выключение 24-часового формата отображения времени.

*Формат даты* – установка вида отображения даты (месяц-день-год, год.месяц.день и т.п.).

*Переход на летнее время* – включение/выключение перехода на летнее время.

Переход на летнее время можно настроить по «дате/времени» или по «неделе/дню».

*Настройка летнего времени (по дате/времени)* – необходимо ввести дату и время начала летнего времени и дату и время окончания летнего времени.

*Настройка летнего времени (по неделе/дню) –* необходимо ввести данные начала, и окончания летнего времени (месяц, неделю, день недели, время)

#### **2.3.3.3 Отпечатки пальцев**

#### *Параметры:*

- Порог при сравнении 1:1;

- Порог при сравнении 1:N;

- Чувствительность сенсора.

## **Не рекомендуется самостоятельно изменять заводские установки параметров, приведенных в данном пункте!**

*Количество попыток 1:1* – Количество попыток аутентификации по отпечаткам пальцев от 1 до 9.

*Изображение отпечатка* – Необходимо выбрать одно из следующих значений:

- Показывать при регистрации;
- Показывать при сравнении;
- Показывать всегда;
- Не показывать.

**2.3.3.4 Восстановление заводских установок** *–* При восстановлении заводских установок будут установлены значения параметров по умолчанию, а так же удалены все записи о пользователях (пароли, отпечатки пальцев и т.д.).

#### **2.3.4 Персонализация**

## **2.3.4.1 Интерфейс пользователя**

*Обои –* Возможно выбрать фоновое изображение из предложенных вариантов.

*Язык –* Русский или English.

*Таймаут отключения меню –* Если никаких действий в меню контроллера не производится в течение определенного периода времени (от 60 до 99999 с), то автоматически происходит выход из меню на главный экран.

*Время до слайд-шоу –* Если никаких действий на главном экране контроллера не производится в течение определенного периода времени (от 3 до 999 с), то начинается показ слайд-шоу из картинок, записанных в память контроллера.

*Интервал слайд-шоу* – Время между переключениями картинок во время слайд-шоу возможно настроить от 3 до 999 с.

*Ждать перед спящим режимом* – Если никаких действий с контроллером не производится в течение определенного периода времени (от 1 до 999 минут), то экран контроллера переходит в спящий режим (гаснет).

*Стиль главного экрана* - Возможно выбрать стиль главного экрана из предложенных.

#### **2.3.4.2 Голос**

*Голосовые подсказки* – включение/выключение голосовых подсказок;

*Подсказки на клавиатуре* – включение/выключение звука клавиатуры;

*Громкость* – настройка громкости динамика контроллера.

## **2.3.5 Диагностика**

При помощи данного пункта меню, можно провести тестирование всех модулей контроллера поочередно или в отдельности.

Возможно провести тестирование:

- Экрана;
- Голоса;
- Клавиатуры;
- Сенсора отпечатков;
- Часов.

## **2.3.6 Информация о системе**

#### **2.3.6.1 Емкость устройства**

В данном разделе меню можно увидеть информацию о заполнении памяти устройства теми или иными данными:

- Пользователи (исп/макс);
- Администраторы;
- Пароли;
- Отпечатки пальцев (исп/макс);
- Карты (исп/макс);
- Записи посещений (исп/макс).

## **2.3.6.2 Информация об устройстве**

В данном разделе меню можно получить следующую информацию о конкретном устройстве:

- Название устройства;
- Серийный номер;
- MAC-адрес;
- Алгоритм распознавания отпечатков;
- Информация о платформе;
- Версия контроллера;
- Производитель;
- Дата производства.

## **2.3.6.3 Информация о прошивке**

В данном разделе меню можно получить следующую информацию о прошивке устройства:

- Версия прошивки;
- Bio Service;
- Standalone Service;
- Dev Service;
- System Version.

## **2.3.7 Проверка работоспособности**

При включении питания контроллер начнет загрузку, о чем будет свидетельствовать полоса загрузки на экране контроллера. После загрузки контроллер воспроизведет мелодию, на экране отобразится начальный экран с текущими временем и датой, светодиод контроллера начнет мигать зеленым с частотой 0.5 Гц.

Для проверки в контроллер должны быть записаны карта, отпечаток пальца и пароль. Следует предъявить идентификатор. При этом контроллер должен издать звуковой сигнал и предоставить доступ (открыть дверь).

Также для проверки в контроллере предусмотрено диагностическое меню. Для этого следует зайти в меню контроллера нажав кнопку «M/OK», выбрать пункт меню «Диагностика», а затем выбрать желаемый пункт диагностики или выполнить все тесты.

## **2.3.8 Действия в экстремальных ситуациях**

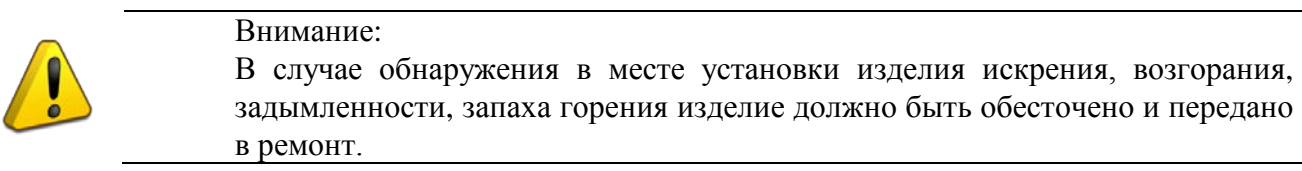

## **2.3.9 Возможные неисправности и способ устранения**

**Таблица 2.3.3.1** Неисправность Возможная проблема Пути решения Нет связи с контроллером по Ethernet Неправильные сетевые настройки или кабель не подключен Проверить кабель, проверить сетевые настройки Контроллер перезагружается Неправильно подключен замок Проверить правильность подключения, наличие диода в цепи замка

## **3. Техническое обслуживание изделия**

### <span id="page-13-1"></span><span id="page-13-0"></span>**3.1 Общие указания**

Техническое обслуживание прибора производится по планово-предупредительной системе, которая предусматривает ежегодное плановое техническое обслуживание.

#### <span id="page-13-2"></span>**3.2 Меры безопасности**

Техническое обслуживание изделия должно производиться лицами, имеющими квалификационную группу по технике безопасности не ниже второй.

#### <span id="page-13-3"></span>**3.3 Порядок технического обслуживания изделия**

Работы по плановому техническому обслуживанию включают в себя:

– проверку внешнего состояния контроллера;

– проверку надёжности крепления контроллера, состояния внешних монтажных проводов, контактных соединений;

– проверку работоспособности согласно п 3.4 настоящего руководства.

#### <span id="page-13-4"></span>**3.4 Проверка работоспособности изделия**

При включении питания контроллер начнет загрузку, о чем будет свидетельствовать полоса загрузки на экране контроллера. После загрузки контроллер воспроизведет мелодию, на экране отобразится начальный экран с текущими временем и датой, светодиод контроллера начнет мигать зеленым с частотой 0.5 Гц.

Для проверки в контроллер должны быть записаны карта, отпечаток пальца и пароль. Следует предъявить идентификатор. При этом контроллер должен издать звуковой сигнал и предоставить доступ (открыть дверь).

#### <span id="page-13-5"></span>**3.5 Техническое освидетельствование**

Технического освидетельствования изделия не предусмотрено.

#### <span id="page-13-7"></span><span id="page-13-6"></span>**3.6 Консервация (расконсервация, переконсервация)**

Консервация изделия не предусмотрена.

## **4. Текущий ремонт**

4.1 Текущий ремонт неисправного изделия производится на предприятии-изготовителе или в авторизированных ремонтных центрах. Отправка изделия для проведения текущего ремонта оформляется установленным порядком.

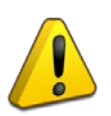

#### **Внимание!**

Оборудование должно передаваться для ремонта в собранном и чистом виде, в комплектации, предусмотренной технической документацией.

Претензии принимаются только при наличии приложенного рекламационного акта с описанием возникшей неисправности.

4.2 Выход изделия из строя в результате несоблюдения потребителем правил монтажа или эксплуатации не является основанием для рекламации и гарантийного ремонта.

## **5. Хранение**

- <span id="page-14-0"></span>5.1 В транспортной таре допускается хранение при температуре окружающего воздуха от -50 до +50 °С и относительной влажности до 95 % при температуре +35 °С.
- <span id="page-14-1"></span>5.2 В потребительской таре допускается хранение только в отапливаемых помещениях при температуре от +5 до +40 °С и относительной влажности до 80% при температуре +20 °С.

## **6. Транспортирование**

6.1 Транспортировка приборов допускается в транспортной таре при температуре окружающего воздуха от -50 до +50 °С и относительной влажности до 95 % при температуре +35 °С.

## **7. Утилизация**

- <span id="page-14-2"></span>7.1 Утилизация прибора производится с учетом отсутствия в нем токсичных компонентов.
- 7.2 Содержание драгоценных материалов: не требует учёта при хранении, списании и утилизации (п. 1.2 ГОСТ 2.608-78).
- <span id="page-14-3"></span>7.3 Содержание цветных металлов: не требует учёта при списании и дальнейшей утилизации изделия.

## **8. Гарантии изготовителя**

- 8.1 Изготовитель гарантирует соответствие требованиям технических условий при соблюдении потребителем правил транспортирования, хранения, монтажа и эксплуатации.
- <span id="page-14-4"></span>8.2 Гарантийный срок эксплуатации – 18 месяцев со дня ввода в эксплуатацию, но не более 24 месяцев со дня выпуска изготовителем.

## **9. Сведения о сертификации**

- 9.1 Биометрический контроллер доступа «С2000-BIOAccess-F22» соответствует требованиям технического регламента Таможенного союза ТР ТС 020/2011, имеет декларацию о соответствии ЕАЭС № RU Д-RU.ГА05.В.04324/19.
- 9.2 Биометрический контроллер доступа «С2000-BIOAccess-F22» соответствует требованиям Технического регламента ТР ЕАЭС 037/2016 «Об ограничении применения опасных веществ в изделиях электроники и радиоэлектроники» и имеет декларацию о соответствии: ЕАЭС № RU Д-RU.РА01.В.67608/20.